DataMAX Software Group, Inc. El Dorado Hills, CA USA

# Oracle JD Edwards EQUIPMENT PLANT MAINTENANCE TOOL TRANSFER HISTORY

This application displays the transfer history records for a specified tool.

RFgen Functional Documentation 2019

RFgen provides its customers Oracle-validated, ready-to-use suites of Open Source applications and a development environment that can be used to create new apps or to modify existing apps.

This document describes the business workflow and technical information used in this application.

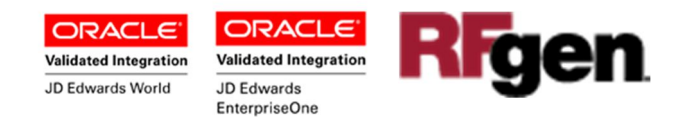

## JD Edwards: Equipment Plant Maintenance (EPM) - Tool Transfer History Workflow

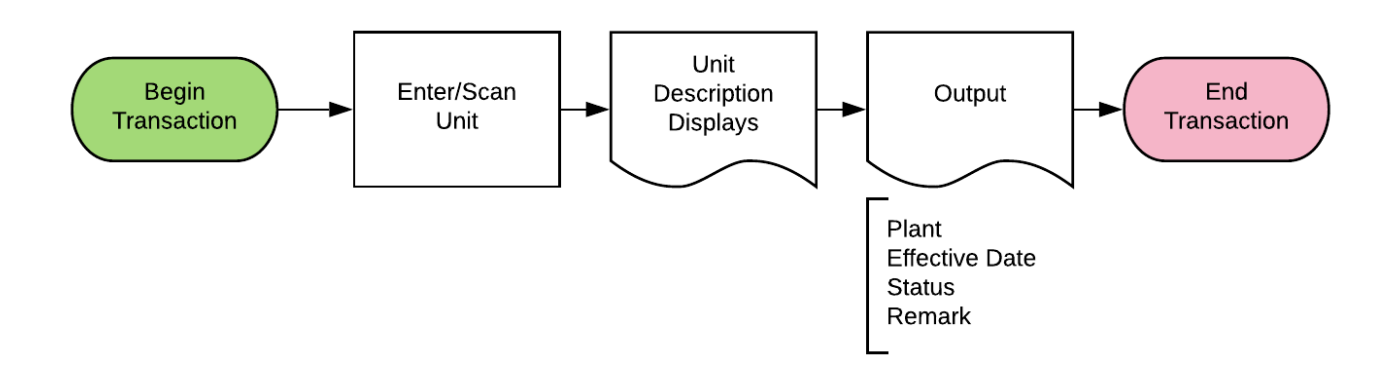

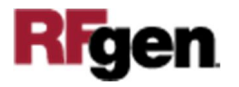

## FEPIQ0100 EPM – Tool Transfer History

This application displays the transfer history records for a specified tool.

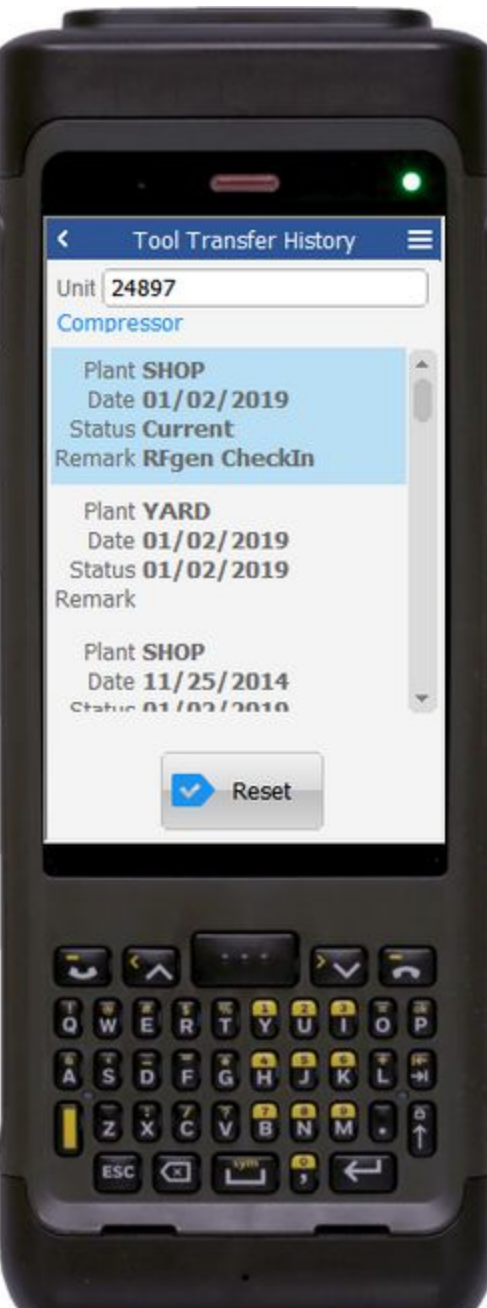

#### Description of Workflow

The user scans, enters or searches the tool **unit**  number.

The tool's description and all its historical records display, starting with the most recent movement.

The arrow in the upper left corner, when clicked on, will take the user back to the menu.

The **Reset** button clears the screen and takes the user back to the Unit input box.

The arrow in the upper left corner will take the user back to the menu.

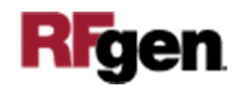

## Technical Information

The following describes the tables used for validation, search lists, or functions for a given prompt in this application. If applicable, the default property is also included.

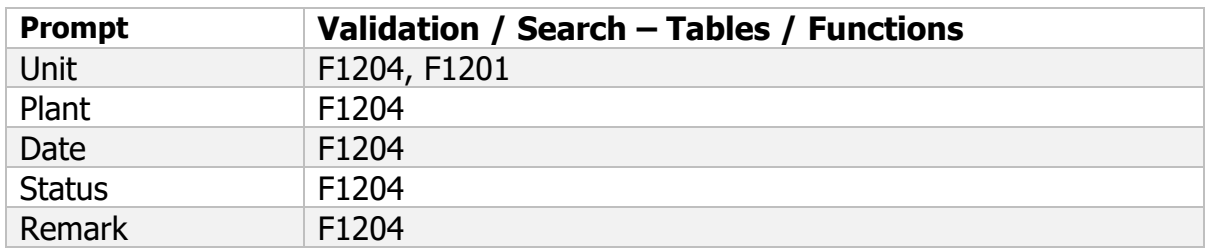

Note:

The process first looks for any historical record where the Asset Item Number (fmNUMB) matches the tool unit ID entered, and the Location code (fmAL) contains a 'C' flag value. These values are found in the Location Tracking Table (F1204), where the 'C' value is defaulted by JDE as the required type value as found in the JDE UDC table as H12 | AL.

If no matching record is found based on the F1204, the process will next look at the Asset Master table (F1201) for a Unit ID match against the Asset Item Number (faNUMB).

If one is found, the process will determine the matching F1204 Unit ID (for the Asset) and display the historical records for that Unit ID. In this case the Unit ID field will also update to show the correct F1201 Unit ID.

#### Customization Considerations

If you are planning on creating a new version of this application or modifying it for a customer, consider asking these questions to help prepare your list of customization requirements.

1. Should different / additional data elements be displayed on the screen?

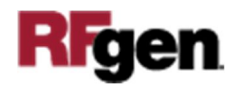